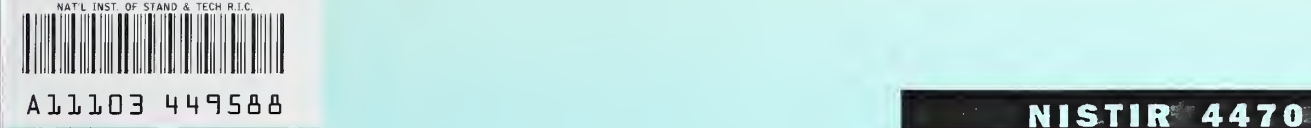

**NIST PUBLICATIONS** 

**Maria Albania** 

## AN OVERVIEW OF THE PRODUCT DATA HYPERSTANDARD CD-ROM PROTOTYPE

**Sandy Ressler** 

U.S. DEPARTMENT OF COMMERCE National Institute of Standards and Technology Galthersburg, MD 20899

U.S. DEPARTMENT OF COMMERCE Robert A. Mosbacher, Secretary NATIONAL INSTITUTE OF STANDARDS<br>AND TECHNOLOGY<br>John W. Lyons, Director

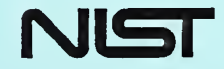

QC 100 .U56 //4470 1990 C.2

# NATIONAL INSTITUTE OF STANDARDS & TECHNOLOGY<br>Research Information Center<br>Gakhersburg, MD 20899 **PB**

 $\sim$ 

k.

## AN OVERVIEW OF THE PRODUCT DATA HYPERSTANDARD CD-ROM PROTOTYPE

## Sandy Ressler

 $\overline{\phantom{a}}$ 

U.S. DEPARTMENT OF COMMERCE National Institute of Standards and Technology Galthersburg, MD 20899

November 1990

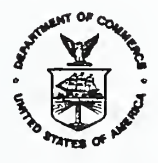

U.S. DEPARTMENT OF COMMERCE Robert A. Mosbacher, Secretary

NATIONAL INSTITUTE OF STANDARDS AND TECHNOLOGY John W. Lyons, Director

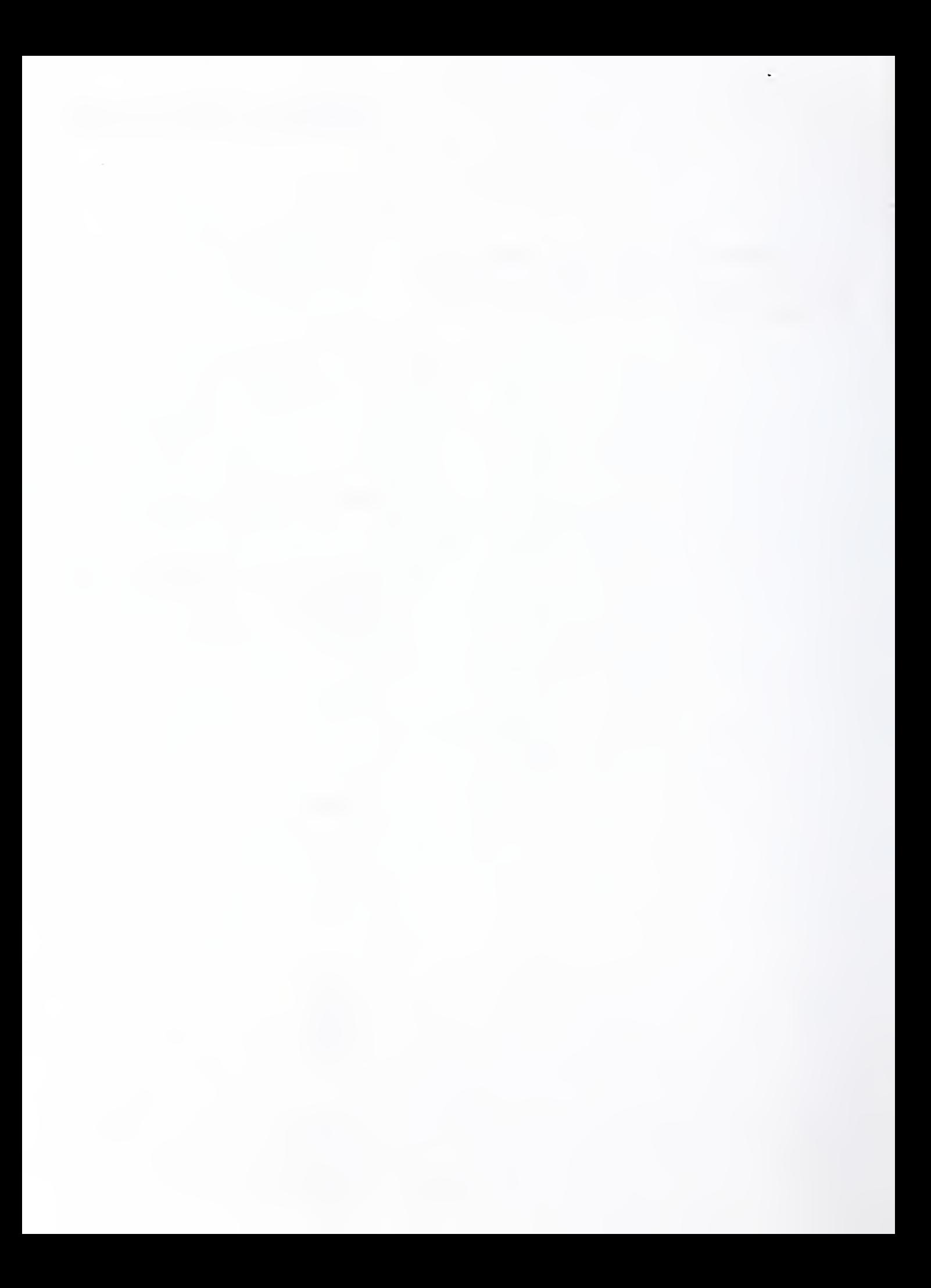

## An Overview of the Product Data HyperStandard CD-ROM Prototype

Sandy Ressler

### Abstract

This paper describes the contents of the Product Data HyperStandard CD-ROM Prototype containing information related to product data standards. Hyper-Standard is a generic term describing the application of hypertext and multimedia technologies to standards in general. The CD-ROM contains bofh browsers for perusing the documents, and a number of other items of interest to the product data community. These include: IGES Version 5; the CALS specifications; preliminary STEP drafts, PDES, Inc. technical documents; the NIST PDES Toolkit; plus miscellaneous other pieces of information. (The sources of data for the document browsers on the CD-ROM prototype were the original electronic documents used to print those documents.) All of these data combined should serve as a useful repository of information for the community of technical ex perts developing product data standards. This variety of information has been assembled to demonstrate that CD-ROM's are a convenient and cost-effective medium for use by the people involved in product data standardization efforts.

### Background

The PDES (Product Data Exchange using STEP) activity [Furlani90, SmithSS] and STEP (Standard for the Exchange of Product Model Data) standards effort are creating an evolving series of standards for product data exchange. In December of 1988 most of the PDES documents were collected into a "first working draft" and circulated to the international community for comment. One major portion of this document was called the IPIM (Integrated Product Infor mation Model) and itwas used as source material for the interactive browsers

Certain trade names and company products are mentioned in the text or identified in an illustration in order to adequately specify the experimental procedure and equipment used. In no case does such identification imply recommen-  $^{\,}~1$ dation or endorsement by the National Institute of Standards and Technology, nor does it imply that the products are necessarily the best available for the purpose. The work described was funded by the Assistant Secretary of the Navy (Shipbuilding & Logistics) of the U.S. Government and is not subject to copyright.

discussed in this paper. Subsequently the EPIM was broken up into a series of documents now referred to as Parts. These Parts will go forward as <sup>a</sup> set of re lated ISO standards under TC184/SC4, collectively known informally as the STEP standards.

One of the end results of these efforts, as with all standards, will be paper documents. These documents must eventually be read and used as reference material. The information in the standards must function both as educational material and as specifications to be implemented. Reading over a thousand pages of dense technical material consisting primarily of data structure definitions is not a pleasant task. An on-line form of the document that can be searched and browsed would clearly be useful, especially when the documents are to serve as reference material.

The information contained in the Product Data HyperStandard (PDH) CD-ROM Prototype has been gathered over <sup>a</sup> period of almost two years. An initial proof of concept was implemented on a Macintosh computer using HyperCard [RES88]. Figure <sup>1</sup> illustrates the opening card for that prototype. This proof of concept was an overview which explored some of the possibilities for using an on-line dynamic medium like HyperCard[Apple87] for browsing standards documents and for educational purposes.

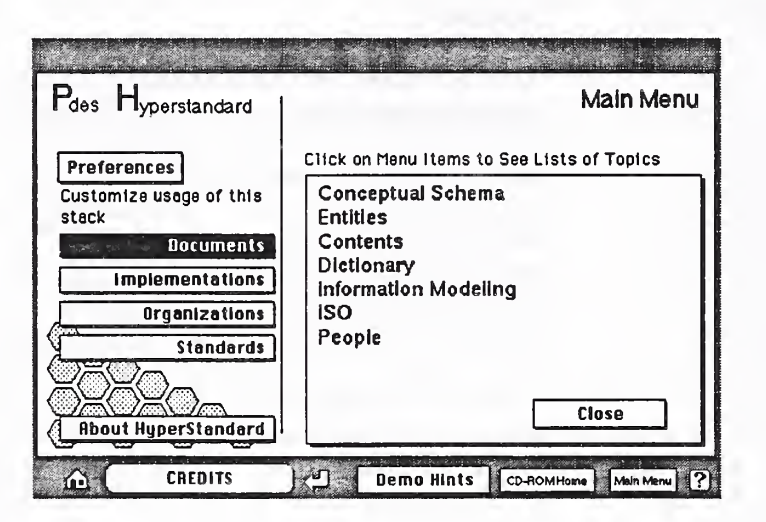

FIGURE 1. Opening Card of the Original HyperStandard proof-of-concept

Some development work, particularly the PDES/STEP standards activities taking place at the present time, are not simply the codification of existing practices but require new technical research and development efforts. No one really knows all the answers about how to represent correctly the many elements in volved in product data. This raises the importance of educating the existing en gineering and technical professionals who will be expected both to use and understand STER Interactive multimedia systems which include the standards as well as coherent demonstrations should prove to be a step in the right direction.

#### The Browsers

Two browsers, utilities to enable interactive reading[Nielson89], have been built. One functions on the Macintosh and was created using HyperCard. The second runs on PC-compatible machines and was created using Quantum Leap (QL)[Quantum90], a software utility for building databases intended to be placed onto a CD-ROM.

On the Macintosh two versions of essentially the same browser exist. One is called the IPIM Browser, the other is called the STEP Browser. They are different primarily in the organization of the content, not in their usage. The IPIM Browser (see figure 2) consists of two HyperCard stacks (a stack is the term used to describe a HyperCard file) containing a representation of the Table of Contents (TOC) and the entity definitions.

#### FIGURE 2. IPIM Browser Opening and Initial Cards

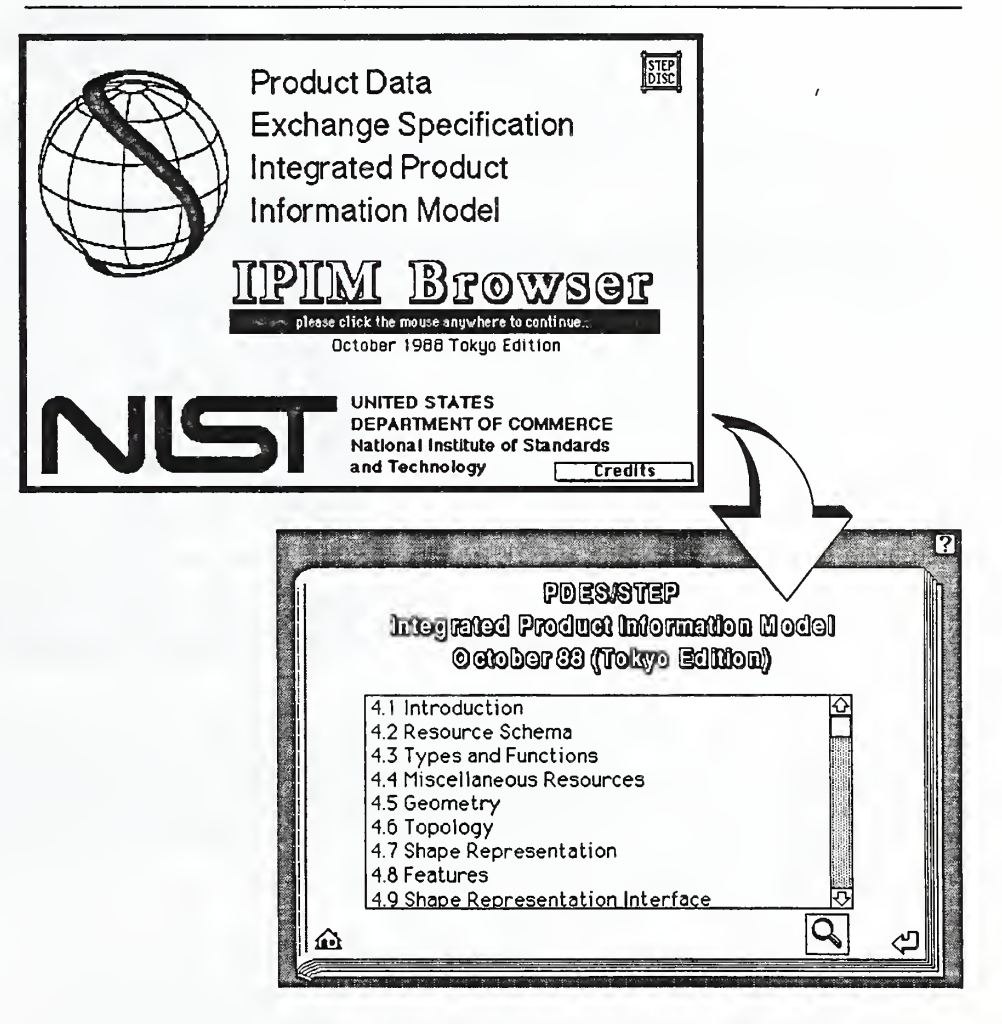

The STEP Browser (see figure 3) is a more modularized version of the IPIM Browser (just as the new document structure for STEP is more modularized than the original IPIM) in that a separate HyperCard stack exists for each Part. The TOC mechanism is used again for the STEP Browser but is physically in the same stack as the entities, however the user need not be aware of or know its physical location.

#### FIGURE 3. The STEP Browser Opening and Initial Cards

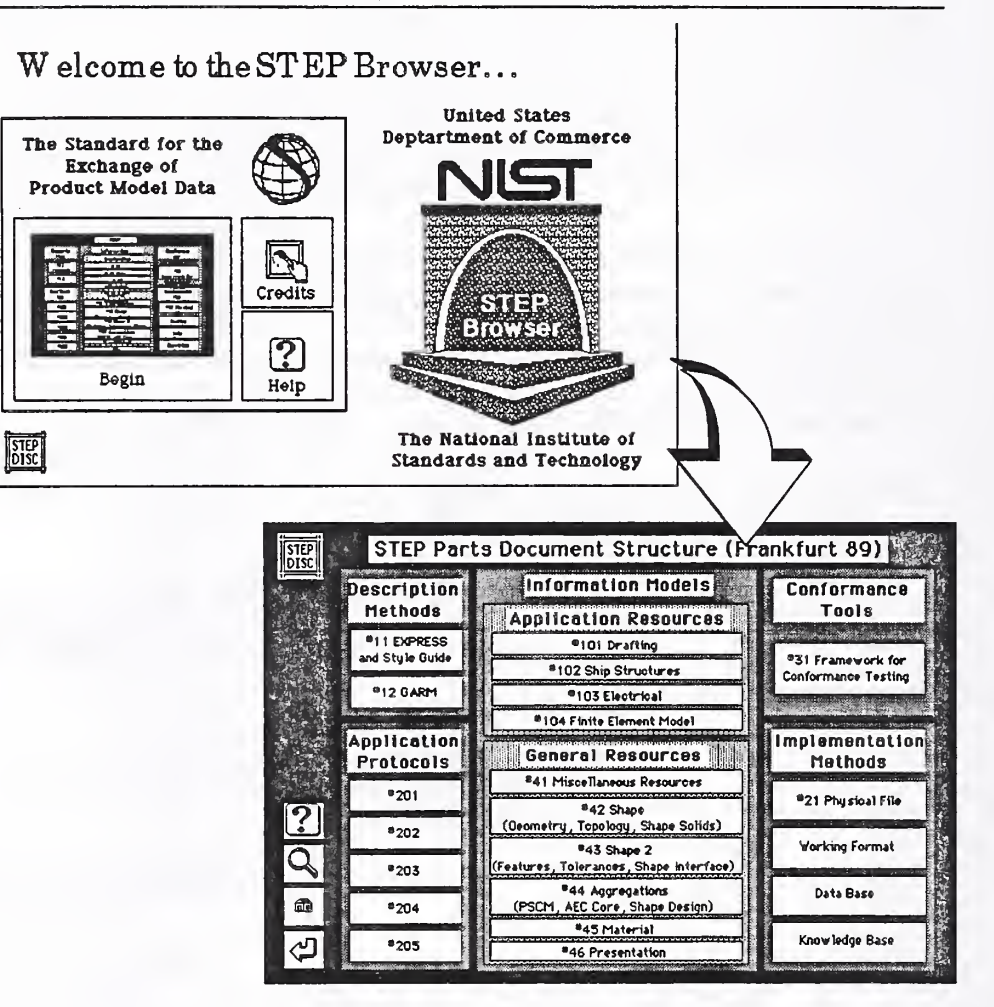

A completely different browser (see figure 4) was developed for PC compatible platforms using a CD-ROM development system by Quantum Access called Quantum Leap (QL). Although the software and user interface is quite different from the HyperCard browsers, some similarities remain. Most important of these is that the same source of information was used, the LaTeX [Lamport86] electronic documents.

The Browsers

#### FIGURE 4. Browser using Quantum Leap on <sup>a</sup> PC

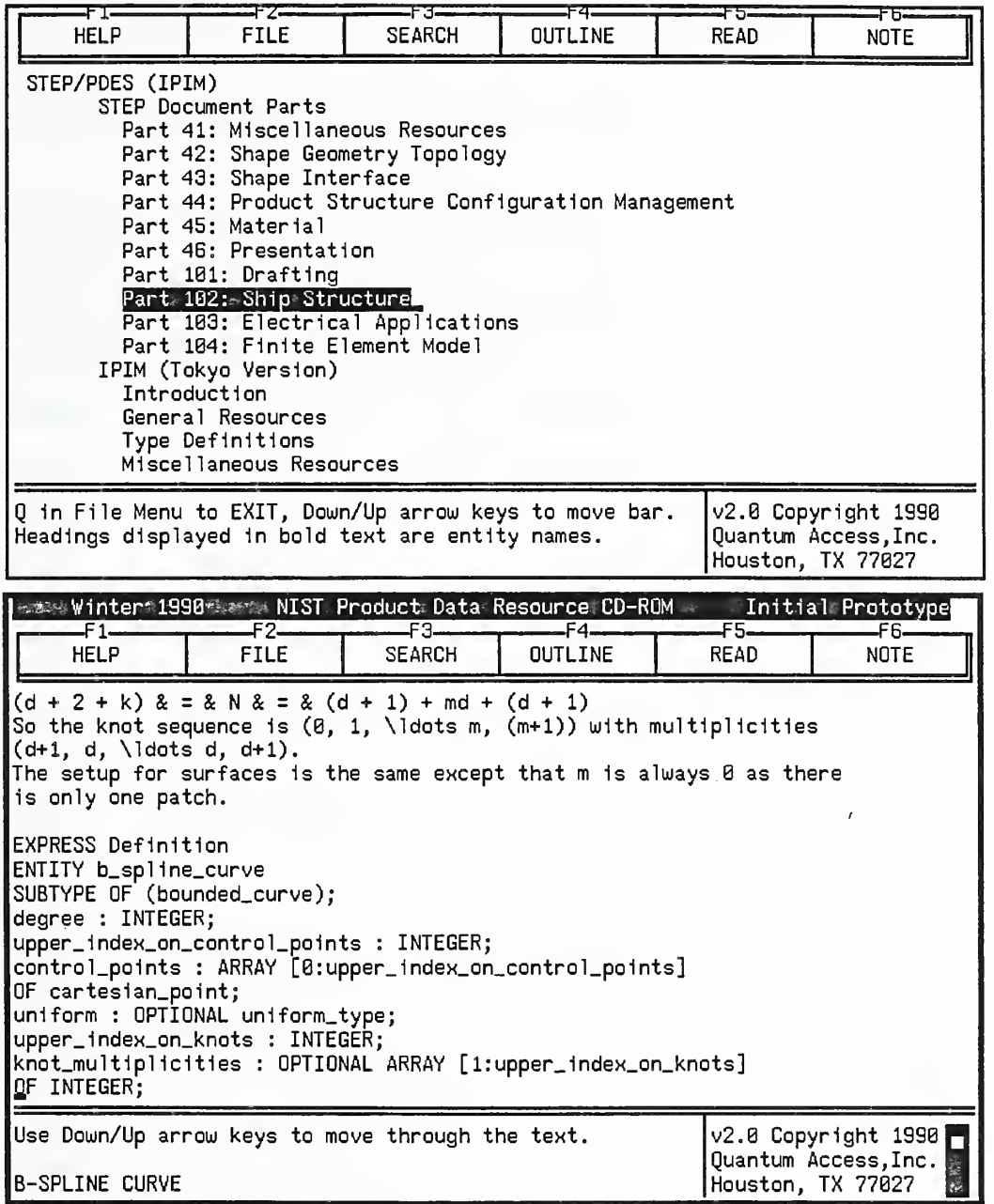

Just as the HyperCard browsers use <sup>a</sup> Table of Contents paradigm, QL also uses what Quantum Access refers to as an outline. Both mechanisms are user inter face techniques allowing access to the document and both are basically the same conceptual paradigm.

## Items on the CD-ROM

The Product Data HyperStandard CD-ROM Prototype serves <sup>a</sup> variety of functions. These include data repository, educational mechanism, "snapshot in time" of standards versions, hypertext experiment, multimedia test and others. A variety of information has been assembled in the hopes of demonstrating that CD-ROM's are a convenient and cost-effective medium for use those people in volved in product data standardization efforts.

The contents of each of the top-level directories and files on the CD-ROM prototype are described below. Some file types are followed by "(Mac)" indicating that it can be used only on a Macintosh. Others which can be used only on a PC, are followed by "(PC)". ASCII files, usable on all platforms and are labeled "(Generic)". Each of the descriptions are followed by a line stating the file name and file type (if a directory, which file to start looking at). In addition each directory on the CD-ROM prototype has <sup>a</sup> README file describing the contents.

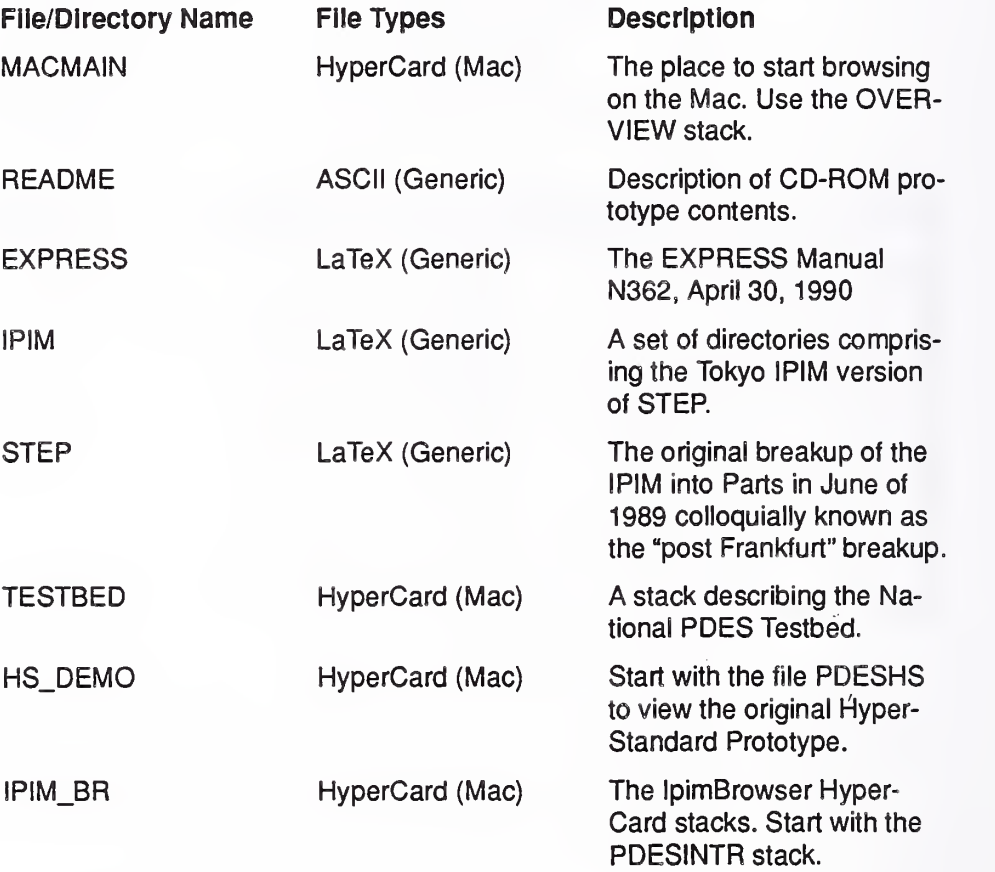

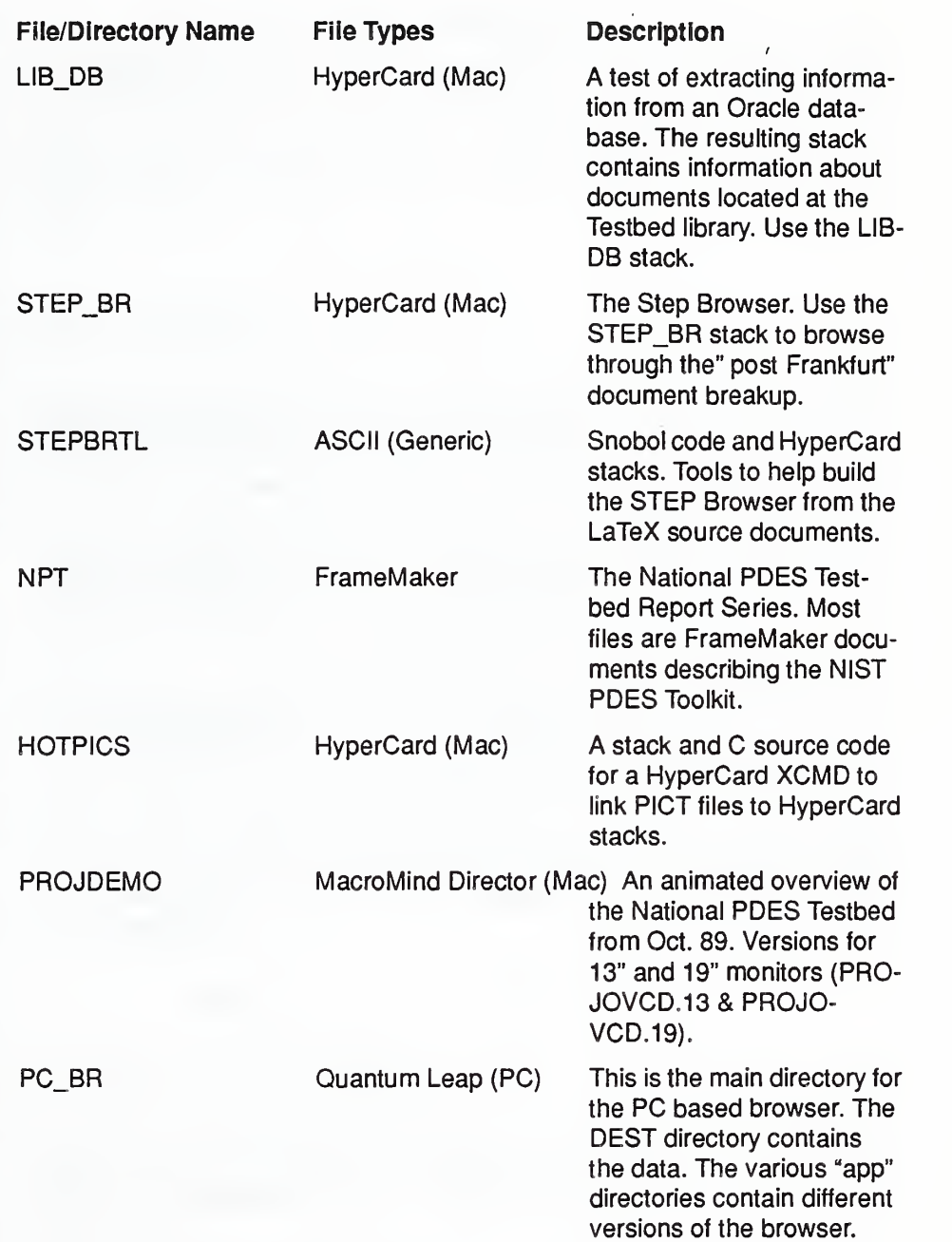

 $\overline{\phantom{a}}$ 

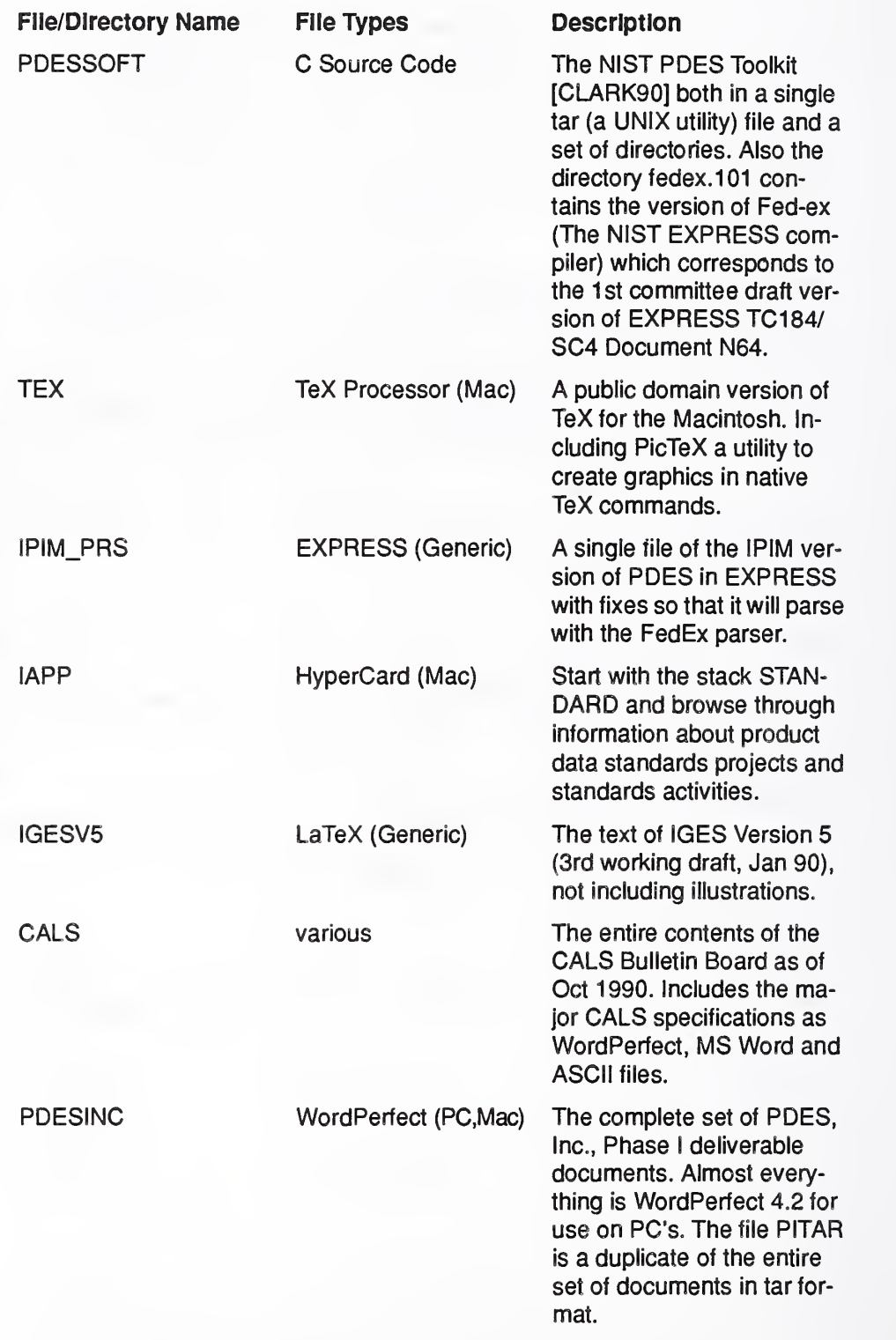

One brief technical note: The ISO 9660 CD-ROM standard [ISO9660] has a limit ed name space for file names. File names must be eight uppercase alpha or numeric characters followed by a period followed by a three-character extension.

 $\overline{1}$ 

Because of this restriction file names were changed. However inside files such as source code, LaTeX " \ include" statements and others, references to the old longer file names still exist. Check before trying any significant compilation or document processing. The new names are similar to the old. It may be a requirement to copy the files on to a hard disk in order for some software to function properly. This is true of software which refers to specific files names, such as OzTex.

### Future Directions

One area ripe for great improvement is the document processing procedures. As LaTeX documents were the source of the content, many implicit heuristics were used to derive structure from these documents. It is clear that the use of SGML (Standard Generalized Markup Language) which would make the document structure explicit, would greatly improve the document conversion process. However for this to occur the organizations generating the content, ISO TC184/SC4, the IPO (IGES/PDES Organization) and NIST must all start to use SGML in the authoring phase of these product data standards. Only then will the production of timely and accurate CD-ROMs become <sup>a</sup> reality.

Another area for future work is the user interface. Overall the interface is not consistent across the entire set of information. The fragmented user interface is the result of gathering the information in bits and pieces over the period of two years, during which the information structure changed radically. From the user's point of view the browsing must become more coherent and software for using the CD's on UNIX workstations should also be explored. Since much of the software being developed in the STEP/PDES world is occurring on UNIX workstations it would only be natural to start an effort to bring useful browsers to those platforms.

## Summary and Conclusions

This Product Data HyperStandard CD-ROM Prototype represents <sup>a</sup> large collec tion of information of use by the general community of technical experts in volved in the creation of product data standards. The STEP and original PDES specifications are also included in formats browsable on both IBM PC and Macintosh platforms.

Production of this CD-ROM is another example of the "chicken and the egg" problem. Most of these technical experts do not have <sup>a</sup> CD-ROM player because useful information does not exist on CD-ROM's. Itis hoped that this CD-ROM will encourage this technical community to start examining the use of CD-ROMs both as <sup>a</sup> medium for publishing information and as an aid in technology transfer.

#### Acknowledgments

This Product Data HyperStandard CD-ROM Prototype could not have been produced without the help of a number of individuals. First, thanks to Anne Gilman for writing many of the original HyperStandard proof-of-concept scripts, most of the IPIM Browser scripts and much of the visual design. Thanks to Scott Bodarky for bringing some coherence to the document processing tasks and for writing the Snobol code to translate the LaTeX documents into Hyper-Card. Thanks to Kent Reed for making IGES version 5 available and for many sanity checks. And thanks to Dave Bettwy for making the CALS Bulletin Board available and Curt Parks for making the LAPP HyperCard stacks available.

For the actual CD-ROM production:

Thanks to E. J. (Jerry) McFaul and Kevin Laurent of the USGS for letting me pick their brains about who to ask for answers to my CD-ROM questions. Thanks to John Garafolo of NIST for answering my many questions. Last and certainly not least thanks to Matthew Leak, Scot Fast and Rob Oglevee of Meridian Data for making the magical task of premastering for both Macintosh and PCs possible and for graciously allowing me to use their machines.

#### References

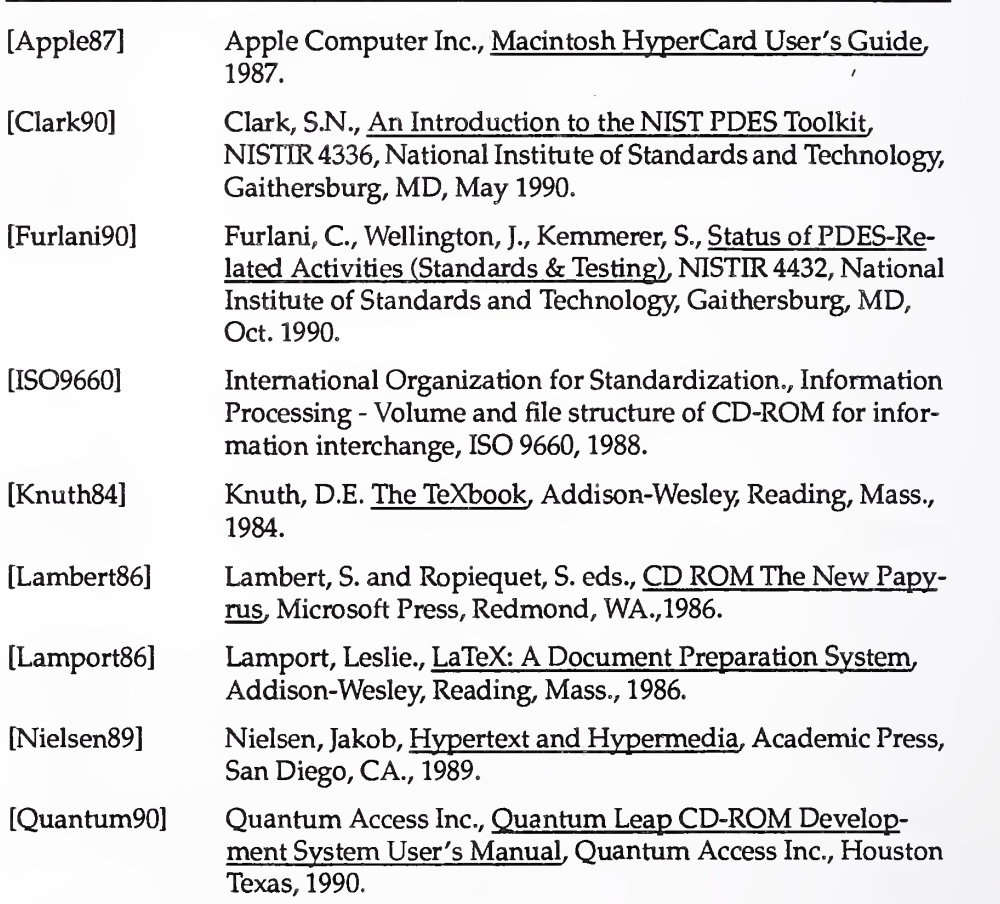

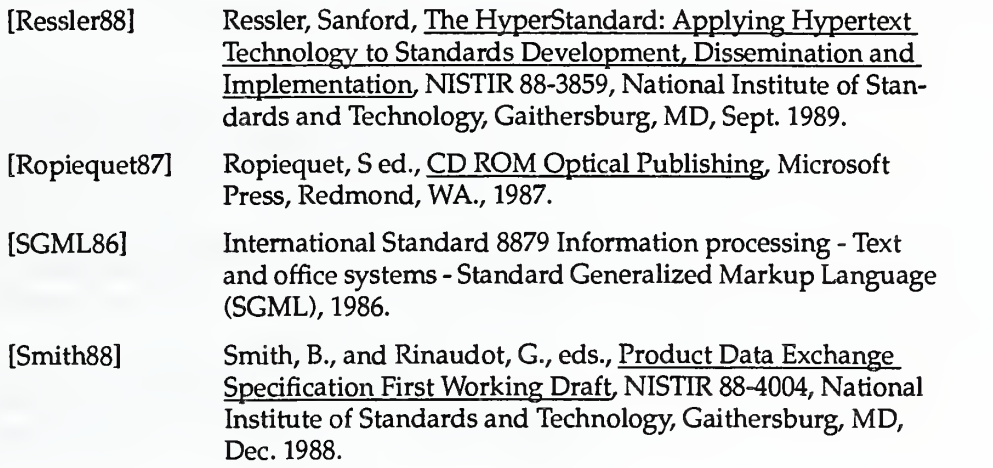

 $\ddot{\phantom{0}}$ 

## Appendix: Getting Started

#### On the Macintosh

To begin the main browsing functions you must have HyperCard version 1.2 or later. Start with the OVERVIEW stack in the MACMAIN folder and it can lead you to all other useful HyperCard stacks on the disk.

To view the animated overview of the National PDES Testbed you must have MacroMind Director, <sup>a</sup> MacII with at least 4Mb of memory and <sup>a</sup> color 13" or 19" monitor. Use the appropriate Director overview document.

On an IBM PC or compatible

You must have <sup>a</sup> PC with <sup>a</sup> CD-ROM player connected and the Microsoft extensions to MSDOS. To run the browsers set the environment variable QAROM as follows:

set QAROM=D: \PC\_BR\DEST

where D: is the drive name of the CD-ROM drive

Next change directories into one of the app directories

cd D:\PC BR\MAINAPP

and type

qaccess

Use the arrow keys to move around and functions keys to access the various menu options.

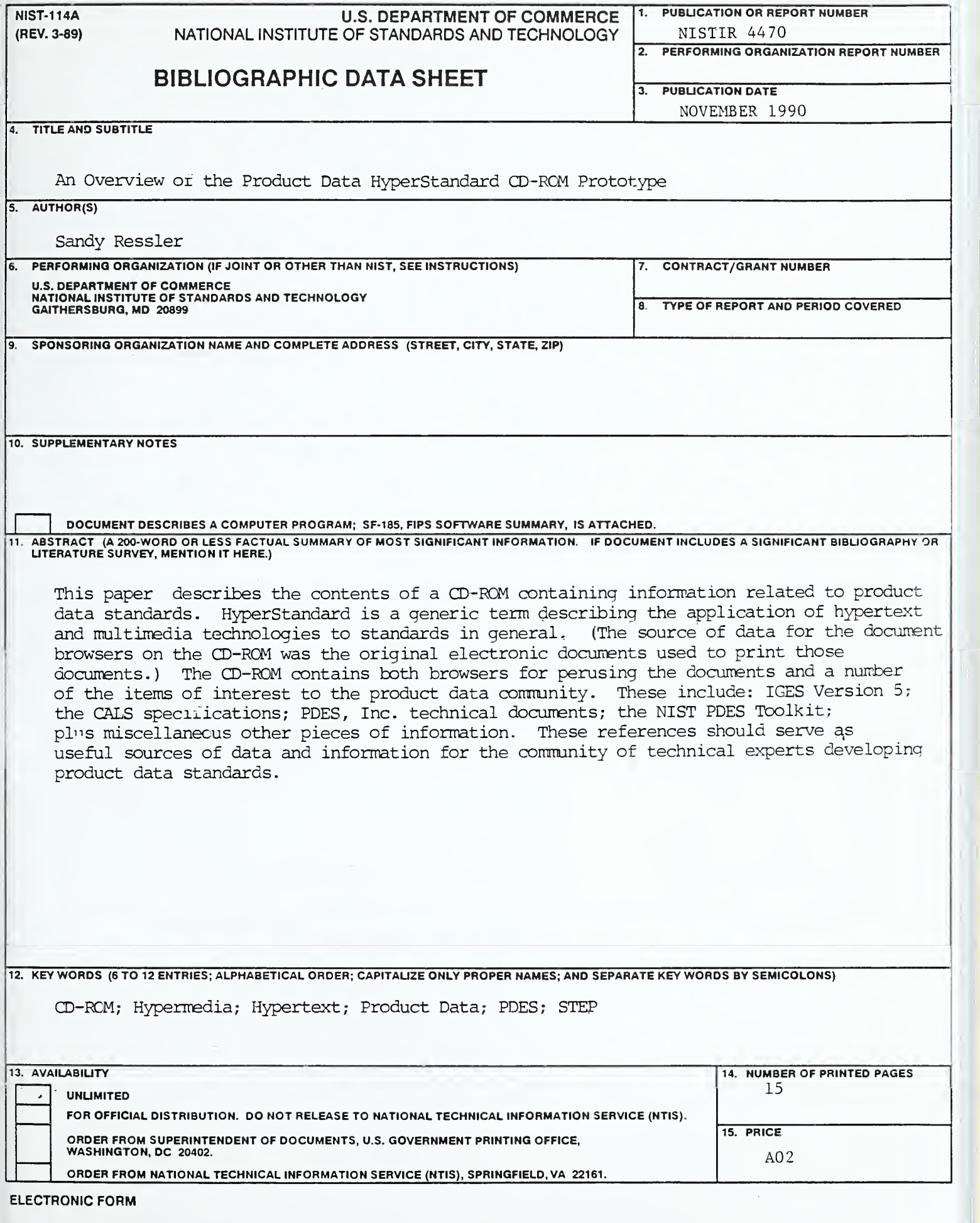

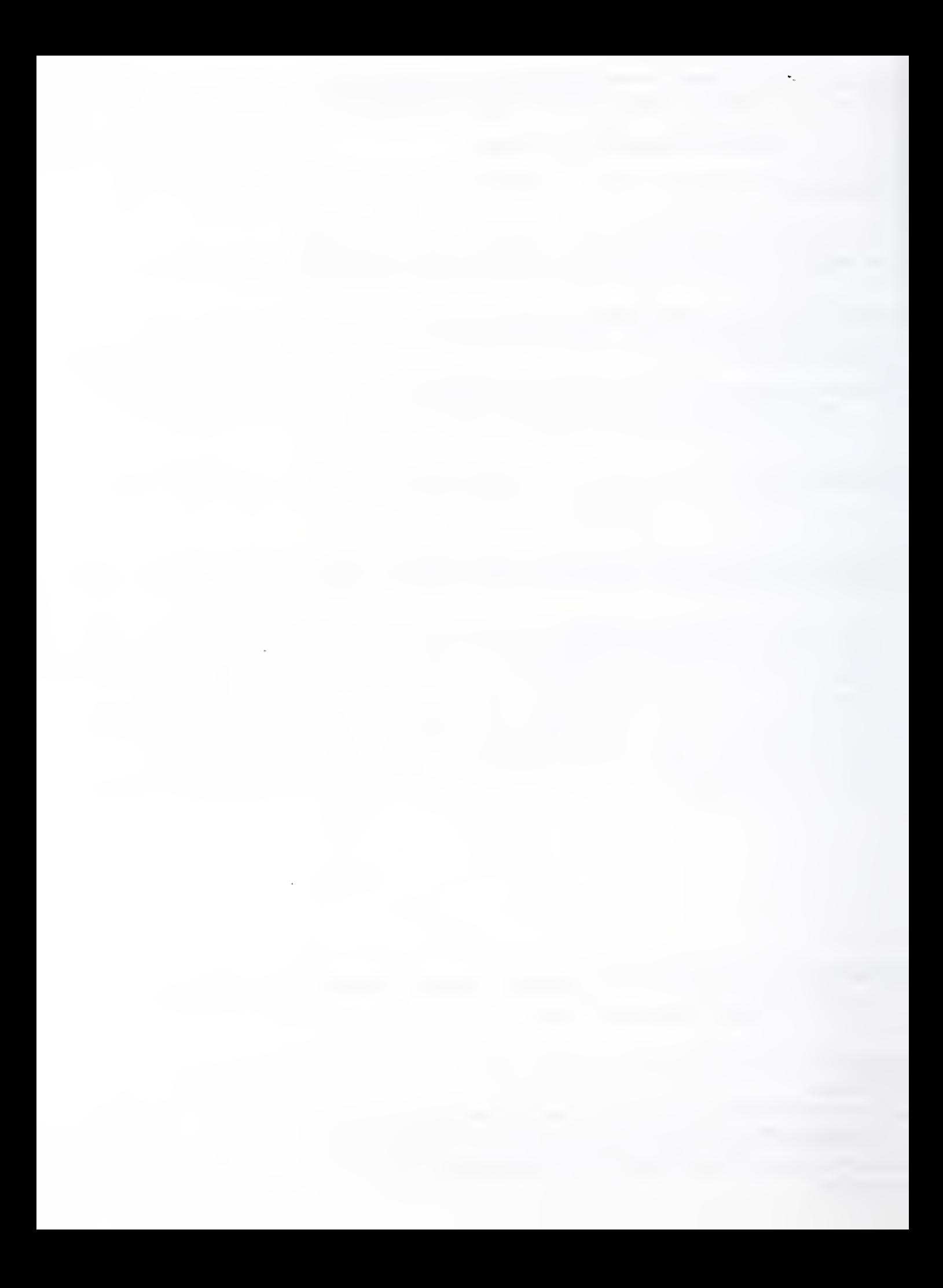

 $\ddot{\phantom{0}}$ 

 $\mathcal{L}^{\text{max}}_{\text{max}}$  , where  $\mathcal{L}^{\text{max}}_{\text{max}}$ 

 $\mathcal{L}^{\text{max}}_{\text{max}}$  , where  $\mathcal{L}^{\text{max}}_{\text{max}}$ 

 $\sim 10$ 

 $\sim 10^{-10}$ 

 $\hat{\mathcal{L}}$ 

 $\sim 3\%$